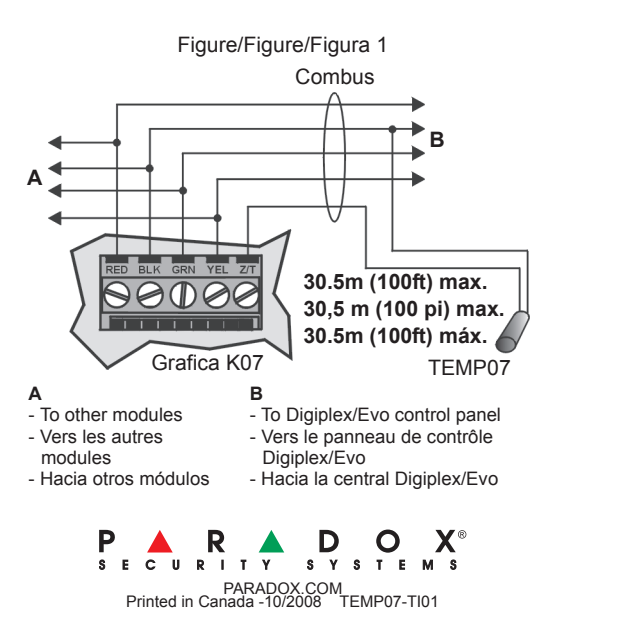

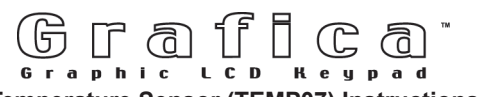

## **Temperature Sensor (TEMP07) Instructions**

These instructions detail how to calibrate the temperature sensor. If a calibration value of 000 is indicated on the sticker that is attached to the sensor (e.g., **[VERSION NUMBER]**: 000), no calibration is necessary.

- 1. Verify the version number of your Grafica K07 keypad (less than v1.41 or v2.0 and more).
- 2. Connect the temperature sensor to Grafica. See back cover. **Ensure that the sensor's probe is completely exposed when mounted.**
- 3. From normal mode, press and hold the **[0]** key.
- 4. Enter the **[INSTALLER CODE]** (by default 000000).
- 5. Enter section **[953]** (for DGP-848) or **[4003]** (for DGP-NE96 and all EVO panels).
- 6. Enter Grafica's 8-digit **[SERIAL NUMBER]**.
- 7. Enter section **[005]**.
- 8. Enter the **[CALIBRATION VALUE]** from the sticker on the temp sensor (e.g., enter 130 if sticker reads **[VERSION NUMBER]**: 130)
- 9. Save and then exit all sections.

## **Instructions Capteur de température (TEMP07)**

Ces instructions détaillent la façon de calibrer le capteur de température. Si une valeur de calibrage de 000 est indiquée sur l'autocollant fixé sur le capteur (p. ex. **[VERSION NUMBER]**: 000), aucun calibrage n'est nécessaire.

- 1. Vérifier le numéro de version du clavier Grafica K07 (version antérieure à la v1.41 ou v2.0 et suivantes).
- 2. Raccorder le capteur de température au Grafica. Voir couvercle arrière. **S'assurer que la sonde du capteur soit complètement à découvert.**
- 3. En mode normal, appuyer sur la touche **[0]** et la maintenir enfoncée.
- 4. Entrer le **[CODE D'INSTALLATEUR]** (par défaut : 000000).
- 5. Entrer le numéro de section **[953]** (DGP-848) ou **[4003]** (DGP-NE96 et tous les panneaux EVO).
- 6. Entrer les 8 chiffres du **[NUMÉRO DE SÉRIE]** du Grafica.
- 7. Entrer le numéro de section **[005]**.
- 8. Entrer la **[VALEUR DE CALIBRAGE]** indiquée sur l'autocollant sur le capteur (p. ex., entrer 130 si l'autocollant indique **[VERSION NUMBER]**: 130).
- 9. Sauvegarder puis quitter toutes les sections.

## **Instrucciones**

Estas instrucciones explican como calibrar el sensor de temperatura. Si un valor de calibración de 000 es indicado en el adhesivo que está pegado al sensor (i.e. **[VERSIÓN number]**: 000), no es necesario efectuar una calibración.

- 1. Verificar el número de version del teclado Gráfica K07 (anterior a v1.41 ó v2.0 y posteriores).
- 2. Conectar el sensor de temperatura a Gráfica. Ver la cubierta trasera. **Asegurarse que la sonda del sensor esté expuesta por completo cuando es montada.**
- 3. Desde el modo normal, mantener pulsada la tecla **[0]**.
- 4. Ingresar el **[CÓDIGO DE INSTALADOR]** (de fábrica 000000).
- 5. Ingresar la sección **[953]** (para DGP-848) ó **[4003]** (para DGP-NE96 y todas las centrales EVO).
- 6. Ingresar los 8 dígitos del **[NÚMERO DE SERIE]** de Gráfica.
- 7. Ingresar la sección **[005]**.
- 8. Ingresar el **[VALOR DE CALIBRACIÓN]** indicado en el adhesivo del sensor de temperatura (i.e., ingresar 130 si el adhesivo indica **[VERSION NUMBER]**: 130)
- 9. Guardar y salir de todas las secciones.